### **COPY FILES INTO HADOOP**

Learning Goals

By the end of this activity, you will be able to:

- Interact with Hadoop using the command-line application.
- Copy files into and out of the Hadoop Distributed File System (HDFS).

#### Instructions

1. **Open a browser.** Open the browser by click on the browser icon on the top left of the screen.

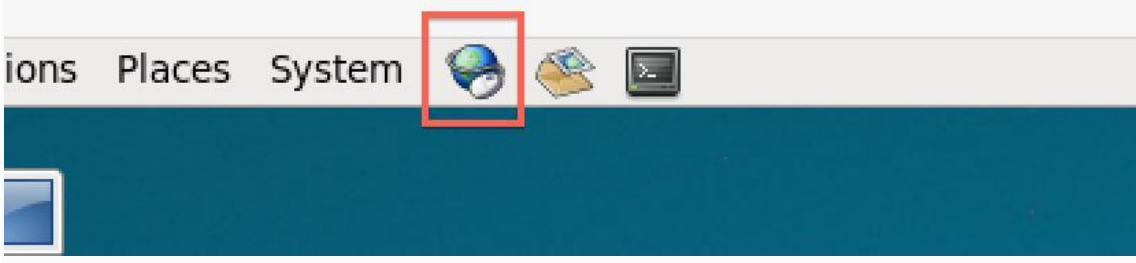

**2. Download the Shakespeare.** We are going to download a text file to copy into HDFS. Enter the following link in the

browser: <http://ocw.mit.edu/ans7870/6/6.006/s08/lecturenotes/files/t8.shakespeare.txt>

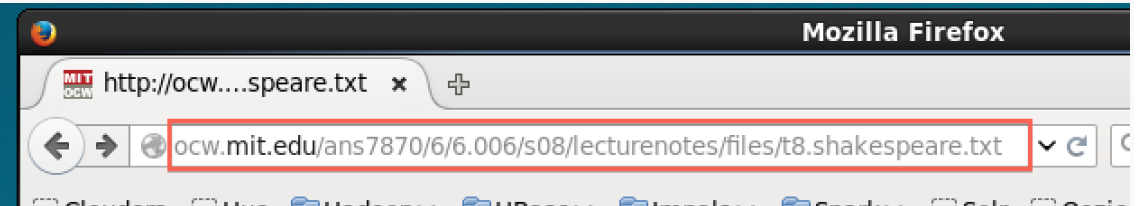

I Cloudera ← Hue F Hadoop ← F HBase ← F Impala ← F Spark ← F Solr ← Oozie Once the page is loaded, click on the Open menu button.

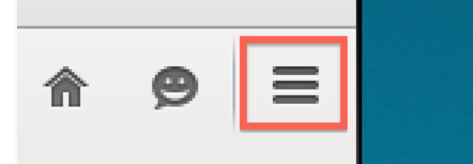

Click on Save Page

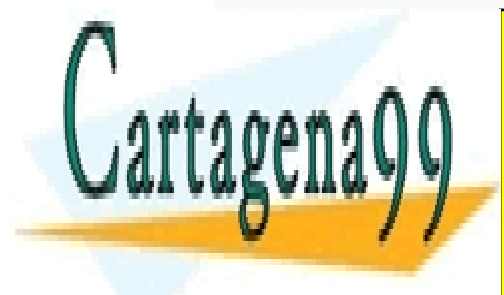

CLASES PARTICULARES, TUTORÍAS TÉCNICAS ONLINE LLAMA O ENVÍA WHATSAPP: 689 45 44 70

ONLINE PRIVATE LESSONS FOR SCIENCE STUDENTS CALL OR WHATSAPP:689 45 44 70

www.cartagena99.com no se hace responsable de la información contenida en el presente documento en virtud al Artículo 17.1 de la Ley de Servicios de la Sociedad de la Información y de Comercio Electrónico, de 11 de julio de 2002. Si la información contenida en el documento es ilícita o lesiona bienes o derechos de un tercero háganoslo saber y será retirada.

- - -

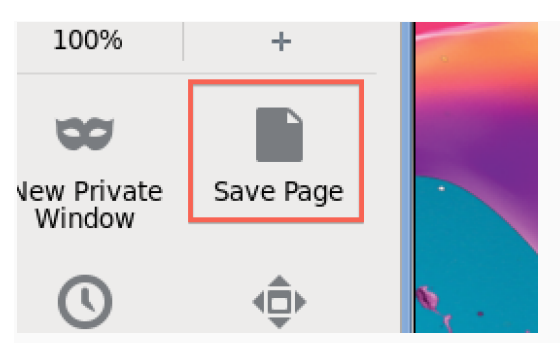

Change the output to words.txt and click Save.

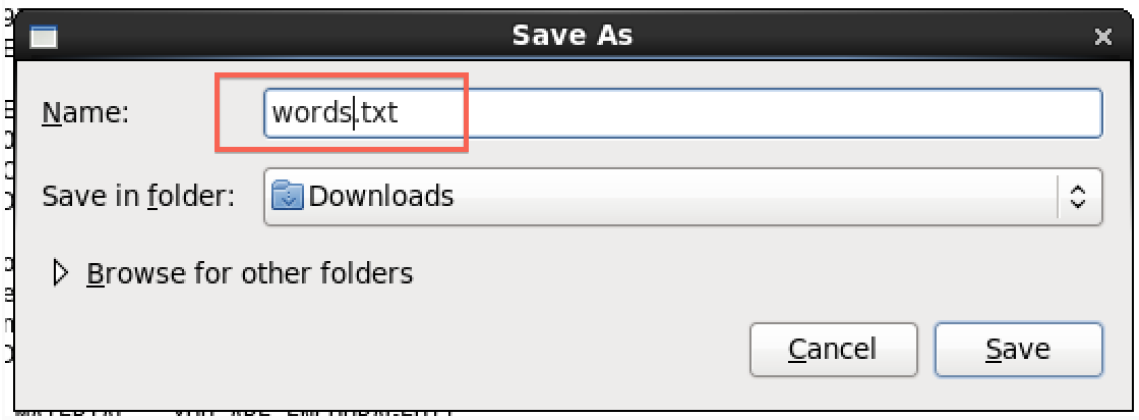

**2. Open a terminal shell.** Open a terminal shell by clicking on the square black box on the top left of the screen.

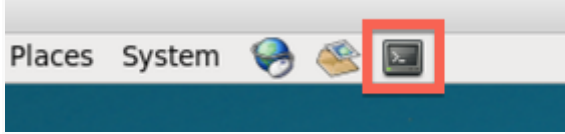

Run *cd Downloads* to change to the Downloads directory.

## $[clouderagquickstart ~]$ \$ cd Downloads/ [cloudera@quickstart Downloads]\$

Run *ls* to see that words.txt was saved.

# [cloudera@quickstart Downloads]\$ [s] words.txt

3. **Copy file to HDFS.** Run *hadoop fs –copyFromLocal words.txt* to copy the text file to HDFS.

- - -

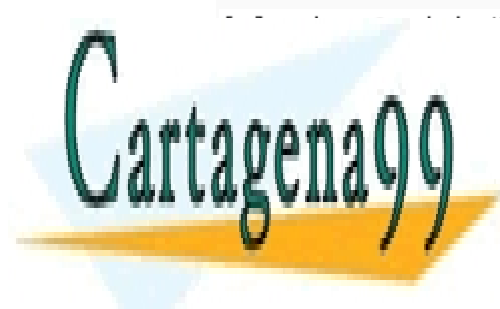

4. **Verify file was copied to HDFS.** Run *hadoop fs –ls* to verify the file was copied to HDFS. LLAMA O ENVÍA WHATSAPP: 689 45 44 70 CLASES PARTICULARES, TUTORÍAS TÉCNICAS ONLINE

> ONLINE PRIVATE LESSONS FOR SCIENCE STUDENTS CALL OR WHATSAPP:689 45 44 70

www.cartagena99.com no se hace responsable de la información contenida en el presente documento en virtud al Artículo 17.1 de la Ley de Servicios de la Sociedad de la Información y de Comercio Electrónico, de 11 de julio de 2002. Si la información contenida en el documento es ilícita o lesiona bienes o derechos de un tercero háganoslo saber y será retirada. 5. **Copy a file within HDFS**. You can make a copy of a file in HDFS. Run *hadoop fs -cp words.txt words2.txt* to make a copy of words.txt called words2.txt

```
[cloudera@quickstart Downloads]$ hadoop fs -cp words.txt words2.txt
[cloudera@quickstart Downloads]$
```
We can see the new file by running *hadoop fs -ls*

```
[cloudera@quickstart Downloads]$ hadoop fs -ls
Found 2 items
-rw-r--r-- 1 cloudera cloudera
                                   5458199 2016-02-12 15:14 words.txt
                                   5458199 2016-02-12 15:15 words2.txt
-rw-r--r-- 1 cloudera cloudera
[cloudera@quickstart Downloads]$
```
6. **Copy a file from HDFS.** We can also copy a file from HDFS to the local file system. Run *hadoop fs -copyToLocal words2.txt .* to copy words2.txt to the local directory.

[cloudera@quickstart Downloads]\$ hadoop fs -copyToLocal words2.txt [cloudera@quickstart Downloads]\$

Let's run *ls* to see that the file was copied to see that words2.txt is there.

## [cloudera@quickstart Downloads]\$ 1s words2.txt words.txt [cloudera@quickstart Downloads]\$

7. **Delete a file in HDFS.** Let's the delete words2.txt in HDFS. Run *hadoop fs -rm words2.txt*

[cloudera@quickstart Downloads]\$ hadoop fs -rm words2.txt 16/02/12 15:17:01 INFO fs. TrashPolicyDefault: Namenode trash configuration: Dele tion interval =  $0$  minutes, Emptier interval =  $0$  minutes. Deleted words2.txt [cloudera@quickstart Downloads]\$

Run *hadoop fs -ls* to see that the file is gone.

[cloudera@quickstart Downloads]\$ hadoop fs -ls Found 1 items 5458199 2016-02-12 15:14 words.txt  $-rw - r - r -$ 1 cloudera cloudera [cloudera@quickstart Downloads]\$

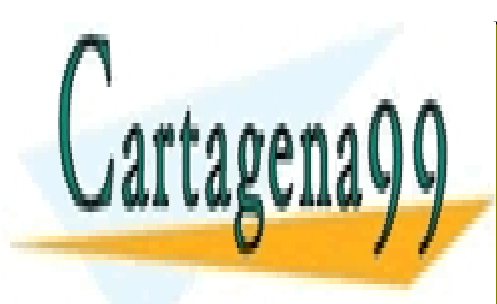

CLASES PARTICULARES, TUTORÍAS TÉCNICAS ONLINE LLAMA O ENVÍA WHATSAPP: 689 45 44 70

ONLINE PRIVATE LESSONS FOR SCIENCE STUDENTS CALL OR WHATSAPP:689 45 44 70

www.cartagena99.com no se hace responsable de la información contenida en el presente documento en virtud al Artículo 17.1 de la Ley de Servicios de la Sociedad de la Información y de Comercio Electrónico, de 11 de julio de 2002. Si la información contenida en el documento es ilícita o lesiona bienes o derechos de un tercero háganoslo saber y será retirada.

- - -